# CHANGES TO CAMPUS ASSIST A quick reference guide

As part of our commitment to improving the ease of use of our systems, Campus Assist (Archibus) has been recently upgraded.

The upgrade brings exciting changes to the platform:

- A new look and feel to refresh the entire platform
- Improved performance and efficiency
- Modernised filter panels and quick search functionality

To help get you started, please follow these steps to ensure you are working within the latest mobile app and desktop environments.

## CLEAR YOUR BROWSER CACHE FOR WEB CLIENT

Visit [refreshyourcache.com](https://www.refreshyourcache.com/en/home/) and select your browser type to find detailed steps to refresh.

Alternatively, press '**F5**' on your keyboard.

*\*You will need to repeat either of the above steps for other browsers you use to work in Campus Assist (Archibus).*

#### $\bigcirc$  Refreshvourcache.com - The Gui  $\times$  +

( ה https://www.refreshyourcache.com/en/home/

### Cache refresh

There are some situtations when bypassing your browser's cache is prefered. Just clicking the refresh button (or hitting F5) won't be sufficient in this case, because this reloads the webpage while still using the old files from the cache. You need to refresh your cache first! Refreshyourcache.com contains step by step quides to clear your browser's cache forcing it to download all latest data from a website!

#### Choose your browser

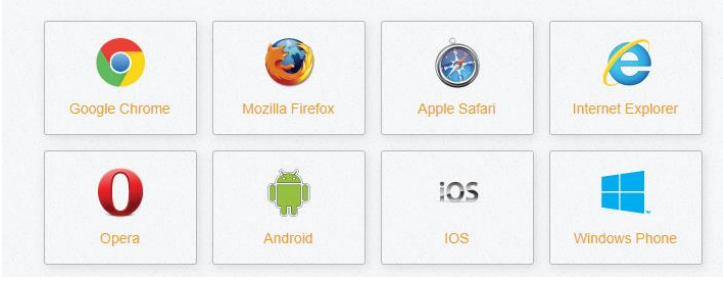

### Verify your bookmarks & favourites to use the following URL

### [https://campusassist.sydney.edu.au/archibus/](https://campusassist.sydney.edu.au/archibu)

*If you have bookmarked or saved any of the Archibus links/URLs, please update them with the above mentioned on all your browsers*

### How to Create Work Request links

*You can find the 'How to Create Work Request' quick videos at <i>[this link](https://web.microsoftstream.com/video/23a5449c-9b7c-4e50-be4e-e66a399497e9)*. Additionally, *you can access the [create work request user guide here.](https://intranet.sydney.edu.au/content/dam/intranet/documents/university-infrastructure/campus-assist-create-work-request-user-guide.pdf)*

*For more support content and videos, please visit the Archibus upgrade [support page.](https://intranet.sydney.edu.au/ict/resources-and-whs/archibus.html)*

# Where can I find support?

Visit the Archibus [Support page](https://intranet.sydney.edu.au/ict/resources-and-whs/archibus.html) Our new central hub for all user resources and documentation

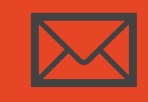

Submit a [Service ticket](https://protect-au.mimecast.com/s/DvqTCVARKgClEM2zPtM6d-W?domain=t.e2ma.net) For all enquiries, contact us via the Services **Portal**